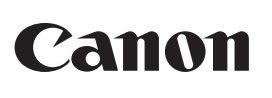

# **P1-DTSC II**

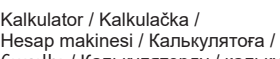

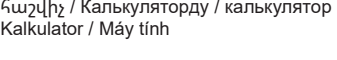

PETUNJUK PENGGUNAAN **ID**

https://global.canon/calmanual

HƯỚNG DẪN **VI**

- 1) Pomaknite poklopac za bateriju u smjeru strelice kako biste ga uklonili. (slika  $\textcircled{1})$ 2) Umetnite četiri nove AA baterije prema ilustraciji. (slika  $@$  ) 3) Vratite poklopac. (slika  $\circled{3}$ )
- **ZAMJENA**
- Niska razina baterije može dovesti do problema s ispisom ili slučajnog uvlačenja papira . Također može onemogućiti tipku  $\left[\frac{\text{CIC}}{\text{ON}}\right]$ Ako je zaslon taman, ispisivanje sporije ili se prikaže ikona "  $\boxtimes$  " (slika  $\textcircled{4}$ ), možda

**HR** 1) Podignite držač za papir (slika  $\circled{5}$ ).

**TR HY KY**

Pred používaním kalkulačky si prečítajte nasledujúce pokyny a bezpečnostné opatrenia. Tento hárok si odložte na dostupné miesto, aby ste si ho v budúcnosti mohli znova pozrieť.

- **TR** ONEMLI: KULLANMADAN ONCE OKUYUN en hesap makinesini kullanmadan önce aşağıdaki talimatları ve güvenlik
- önlemlerini okuyun. Daha sonra basyurmak üzere bu belgeyi saklayır
- **KK** МАҢЫЗДЫ: ПАИДАЛАНУДАН БҰРЫН ОҚЫҢЫЗ Калькуляторды пайдаланудан бұрын төмендегі нұсқауларды жəне қауіпсіздік шараларын оқыңыз. Бұл парақты келешекте анықтамалық ретінде қолдану
- үшін сақтаңыз.
- <u>HY</u> ԿԱՐԵՎՈՐ Էロ ԿԱՐԴԱՑԵՔ ՄԻՆՉԵՎ ՕԳՏԱԳՈՐԾԵԼԸ Կարդացեք հետևյալ հրահանգները և տեղեկացեք անվտանգության<br>միջոցների մասին նախքան հաշվիչն օգտագործելը։ Պահեք այս թերթիկը<br>ձեռքի տակ հետագայում օգտվելու համար։
- 
- $\mathbf{X}'$  МААНИЛҮҮ: КОЛДОНУУДАН МУРДА ОКУГУЛА Калькуляторду колдонуудан мурда төмөнкү нускамаларды жана коопсуздук эскертүүлөрдү окугула. Келечекте окууга бул кагазды сактап койлуга.
- **УВАГА! ПРОЧИТАТИ ПЕРЕД ВИКОРИСТАННЯМ UK** Прочитайте наведені нижче інструкції та заходи безпеки, перш ніж користуватися калькулятором. Тримайте цей аркуш під рукою для
- подальшого використання.

Bacalah petunjuk penggunaan dan tindakan pencegahan keselamatan sebelum menggunakan kalkulator. Simpanlah petunjuk penggunaan ini sebagai referensi menggunakan kalkulator. Sir<br>di masa yang akan datang.

- **LVI QUAN TRỌNG: ĐỌC KY TRƯƠC KHI SƯ DỤNG**<br>Vui lòng đọc các hướng dẫn và biện pháp an toàn sau đây trước khi sử dụng máy <br>tính. Hãy giữ tài liệu này để tiện tham khảo sau này. **VI**
- 

 **VAŽNO: PROČITAJTE PRIJE UPOTREBE HR**

Pročitajte sljedeće upute i sigurnosne mjere prije upotrebe kalkulatora. Sačuvajte ove upute za buduću upotrebu. **DÔLEŽITÉ: PREČÍTAJTE PRED POUŽÍVANÍM SK**

# **PENTING: BACA SECARA MENYELURUH SEBELUM MENGGUNAKAN KALKULATOR ID**

WERE OPREZA I OPCENITO ODRZAVANJE / UPOZORNENIA A<br>WEDBECNÁ ÚDRŽBA / UYARILAR VE GENEL BAKIM / ABAMJAHЫ3<br>CLYALIANT UMLUULU PARILAR VE GENEL BAKIM / ABAMJAHЫ3<br>CLYALIANT UMLUULU PARILAR JAKANI XAHA XAJITI I TEMPO /<br>MCTEPE XEH  **CẢNH BÁO VÀ BẢO DƯỠNG CHUNG /** 

- **HR**
- IR → Kalkulator nemojte upotrebljavati nii ostavljati na izravnom sunčevom svjetlu.<br>
Također izbjegavajte područja s brzim promjenama temperature, visokom razinom<br>
→ Kućište uređaja očistite suhom krpm. Ne upotrebljavajte
- 
- 
- 
- Kalkulačku nepoužívajte ani nenechávajte na priamom slnečnom svetle. Tiež sa **SK** <u>poka</u> vyhýbajte miestam s náhlymi zmenami teploty, vysokou vlhkosťou, prachom a nečistotami.<br>■ Na čistenie krytu zariadenia použite suchú handričku. Nepoužívajte vodu ani iné čistiace
- prostriedky. Tlačiareň používajte len vtedy, keď je vložený kotúč papiera.
- Kalkulačku nepoužívajte na miestach so železnými pilinami, pretože by mohli mať vplyv na<br>Diskupliteľnila žisko pvody kalkulačky.
- Na zariadenie nič nepokladajte, najmä na mechanizmus tlačiarne.
- ∎ Pred vytiahnutím zástrčky z elektrickej zásuvky vypnite kalkulačku.<br>■ V prípade elektrickej poruchy (napr. dymenie) ihneď odpojte zástrčku od elektrickej zásuvky.<br>□ Zásuvka by sa mala nachádzať v blízkosti zariadenia
- TRI Hesap makinesini doğrudan güneş işığı altında kullanmayın veya doğrudan güneş işığına maruz bırakmayın. Ani sıcaklik değişiklikleri, yüksek nem, toz ve kire maruz kalan yerlerden de sakınılmalıdır.<br>■ Ünitenin kaasın **TR**
- 
- 
- 
- Cihazın fişini elektrik prizinden çekmeden önce hesap makinesini kapatın.<br>■ Elektrik arızası (ör. duman) durumunda, fişi hemen prizden çekin. Elektrik prizi<br>● ekipmanın yakınında ve kolayca erişilebilir olmalıdır.
- 
- **KK**
- 
- **XX = Калькуляторды тікелей күн сәулесінің астында пайдаланбаңыз немесе калдырмаңыз. Температура жылдам өзгеретін, ылғалдылығы жоғары, шаң және кір аймақтарда қолданбаңыз.<br>■ Құрылғының корпусын құрғақ шүберекпен тазалаңы**
- 
- **HY**
- մաքրող հեղուկներով:<br>■ Տպիչն օգտագործեք միայն այն ժամանակ, երբ թղթի գլանակը դրված է:<br>■ Մի օգտագործեք հաշվիչն այնպիսի տեղերում, որտեղ մետաղական խարտոցուքներ<br>■ Մի օգտագործեք հաշվիչն այնպիսի փեղելտորնային սխեմաների վրա։<br>— Սա
- 
- 
- 
- Калькуляторду түз күндүн нурдун астында колдонбогула же калтырбагыла. Тез температура өзгөрүп турган, жогору нымдуулук, чаң жана кир жерлерден алыс болгула. **KY**
- Корпусту тазалоого кургак чүпүрөктү колдонгула. Суу же жуучу каражаттарды
- колдонбогула. Принтерди жалаң гана кагаз оролмо салынганда гана колдонгула. Темир опилкалар бар жерде калькуляторду колдонуудан алыс болгула, анткени ал
- калькулятордун электр чынжырына таасир тийгизиши мүмкүн.
- 
- ∎ Машиненин үстүнө эштеке койбогула, өзгөчө принтер механизмдин үстүнө.<br>■ Электр розеткадан вилканы жулуп салуудан мурда калькуляторду өчүргүлө.<br>■ Электр ката болсо (мисалы түтүн), вилканы электр розеткадан дароо ажыр
- 
- **UK** Не використовуйте та не залишайте калькулятор під прямим сонячним промінням.<br>Слід також уникати місць різкої зміни температури, високої вологості, запиленості та забрудненості. ■ Щоб очистити корпус пристрою, використовуйте суху тканину. Не використовуйте миючі
- 
- 
- 
- засоби.<br>■ Використовуйте принтер, лише якщо завантажено рулон паперу.<br>■ Уникайте використання калькулятора в місцях, де є залізні ошурки, оскільки це може<br>■ Не розміщуйте нічого зверху на пристрої, зокрема зверху принтер
- U Jangan menggunakan atau membiarkan kalkulator di bawah sinar matahari secara<br>Iangsung. Kalkulator harus terhindar dari perubahan suhu yang cepat, kelembaban<br>Iningi, debu dan kotoran.<br>Iningi yang tinggi, debu dan kotor **ID**
- 
- 
- atau detergen.<br>■ Pencetak hanya boleh digunakan ketika kertas gulung telah dipasang.<br>■ Hindari penggunaan kalkulator di tempat-tempat di mana ada serpihan besi karena<br>■ Jangan mempengaruhi sirkuti tistrik kalkulator.<br>
Mar
- **VI**
- ——— Không sử dụng hay đề máy tính trực tiêp dưới ánh sáng mặt trời. Cũng nên tránh<br>— Sử dụng vải khổ đề vệ sinh vỏ của thiết bị. Không sử dụng nước hoặc chất tẩy rửa.<br>— Chí sử dụng mặt n khi cuộn giáy được nạp.<br>— Tránh sử
- 
- điện của máy tính.<br>■ Không đặt bắt kỳ thứ gì lên trên máy, đặc biệt là trên cơ cấu máy in.<br>■ Tất máy tính trước khi rút phích cắm khỏi ổ điện.<br>■ Trong trường hợp xảy ra sự cổ điện (chẳng hạn như có khói), hãy rút phích cắ

je potrebno zamijeniti baterije. Zamijenite baterije da biste nastavili s uobiča radom. • Izvadite baterije ako ne namjeravate upotrebljavati uređaj dulje vrijeme.

- 1) Zložte kryt batérií posunutím v smere šípky. (Obrázok (1)) Vložte 4 nové batérie veľkosti AA podľa obrázka. (Obrázok 2)
- $3)$ <sub>Založte kryt. (Obrázok  $(3)$ )</sub>
- **VÝMENA** Nízka úroveň nabitia batérií môže spôsobiť problémy s tlačou alebo neúmyselné
- posunutie papiera. Tiež sa môže deaktivovať tlačidlo  $\frac{\text{CUC}}{\text{ON}}$ . Ak je displej tmavý, zníži sa rýchlosť tlače alebo sa zobrazí ikona "  $\chi$  " (obrázok  $\alpha$ )) zrejme je potrebné vymeniť batérie. Vymeňte batérie na obnovenie no • Vyberte batérie, ak zariadenie nebudete dlhší čas používať.

- **LIN**<br> **TAKMA** 1) Pil kapağını ok yönünde kaydırarak çıkartın. (Sekil  $(1)$ )
- 2) 4 adet yeni AA pili şekilde gösterildiği gibi takın. (Şekil (2) ) 3) Kapağı yerine takın. (Şekil )

- 1) Հեռացրեք մարտկոցի կափարիչը՝ սահեցնելով սլաքի ուղղությամբ։ (Նկար  $\textcircled{1})$  ) Տեղադրեք 4 նոր AA մարտկոցը ինչպես ցուցադրված է նկարում։ (Նկար  $(2)$  ) , որից դրեք կափարիչը: (Նկար  $\circled{3}$  )
- ՓՈԽԱՐԻՆՈՒՄԸ
- Երբ մարտկոցի լիցքը սպառվում է, դա կարող է խնդիրներ առաջացնել տպելու հետ կամ պատ<u>ահ</u>ական կարգով կատարել թղթի մատուցումը։ Դա կարող է նաև կասեցնել [<mark>G/G</mark>] ստեղնի աշխատանքը։ • Եթե ցուցադրիչը խամրում է, կամ տպման արագությունը նվազում է, կամ
- հայտնվում է « $\sum$ ) » պատկերակը (Նկար $(4)$ ), ուրեմն հնարավոր է մարտկոցները փոխելու կարիք ունեն*:* Սովորական գործողություններին վերադառնալու համար փոխեք մարտկոցները:
- Եթե նախատեսում եք երկար ժամանակով չօգտագործել սարքավորումը, հանեք մարտկոցները:

• Төмөн батареянын кубаттуулугу басып чыгаруу көйгөйлөргө алып келиши мүмкүн же кокус кагаз чыгууга алып келет. Ал ошондой эле  $\frac{\text{CIC}}{\text{ON}}$  баскычты өчүрүп

• Эгерде дисплей карарып же басып чыгаруу ылмамдыгы төмөндөсө же "  $\boxed{\text{X}}$ " иконкасы пайда болсо (Сүрөт (4) ), анда батареяларды алмаштырылыш керек.

1) Зніміть кришку батарейного відділу, посунувши її в напрямку стрілки. (Рис.  $\textcircled{1}$ )

• Низький заряд батарей може спричинити проблеми з друком або випадкове просування паперу. Також може не спрацьовувати клавіша  $\frac{\text{CUC}}{\text{ON}}$ ).

Якщо дисплей потьмянів, знизилась швидкість друку або з'явилася піктограма  $[\overline{\mathsf{X}}]$  (Рис.  $(\overline{4})$ ), можливо, потрібно замінити батареї. Щоб відновити звичайну

• Daya baterai rendah dapat mengakibatkan masalah pada pencetakan atau pencetakan kertas yang acak. Hal ini juga dapat mengakibatkan tidak berfungsinya tombol  $\frac{Cl(C)}{CH}$ . • Jika layar kalkulator redup atau kecepatan pencetakan menurun atau ikon " $\overline{X}$ muncul (Gambar 4), maka baterai harus diganti. Ganti baterai untuk mengembalikan

 • Pri vkladaní papiera odstrihnite okraj papiera podľa vyobrazenia. 2) Nasuňte nový kotúč papiera na rameno. Okraj papiera by mal byť v polohe, ktorá je<br>znázornená (obrázok ⑥). Standardný papier pre kalkulačky – šírka: 57-58 / max. priemer: 85 mm<br>3) Vložte papier do štrbiny v hornej časti zariadenia (obrázok ⑦).<br>4) Zapnite kalkulačku. Stlačte tlačidlo Posunutie papiera na posunutie papiera (obráz

TR 1) Kağıt kolunu kaldırın (Şekil (5) ).<br>• Kağıt yüklerken, kağıdın kenarını gösterilen şekilde kesin. 2) Yeni kağıt rulosunu kola yerleştirin. Kağıdın kenarı şekilde gösterildiği gibi

 • Standart hesap makinesi kağıdı – Genişlik: 57-58 mm / Maks. Çap: 85 mm 3) Kağıdı makinenin üzerindeki kesiğe yerleştirin (Şekil (Z) ).<br>4) Hesap makinesini açın. Kağıdı ilerletmek için kağıt besleme düğmesine basın (Şekil®) ).

<mark>133</mark>—1) Қағаз тұтқышын көтеріңіз ( ⑤ -сурет).<br>- Қағазды салған кезде қағаздың жиегін кесіңіз.<br>2) Тұтқышқа жаңа қағаз бумасын салыңыз. Қағаздың шетін суреттегідей ( ⑥ -сурет).

**HY** 1) Բարձրացրեք թղթի թևիկը (Նկար (5) )։<br>2) Դրեք նոլթը զետեղելիս կտրեք թղթի եզրը, ինչպես ցուցադրված է նկարում։<br>2) Դրեք նոր թղթի գլանակը թևիկի վրա։ Թղթի եզրը պետք է ուղղված լինի այնպես,<br>ինչպես ցուցադրված է նկարում (Նկար

2) Жаны кагаз оролмону колго койгула. Казагдын чети көрсөтүлгөндөй (Сүрөт 6)

орналастыру керек.<br>• • Стандартты калькулятор қағазы – Ені: 57-58 мм / Ең көп диаметрі: 85 мм<br>3) Қағазды құрылғының үстіңгі жағындағы тесікке салыңыз (⑦-сурет). 4) Калькуляторды қосыңыз. Қағазды жылжыту үшін қағаз өткізгішті басыңыз ( -сурет).

**XX** 1) Кагаз колду (Сүрөт (5)) көтөргүлө.<br>• Кагазды салууда, көрсөтүлгөндөй кагаздын четин кескиле.

**UK** 1) Підніміть важіль для паперу (Рис.  $(5)$ ).

**ID** 1) Angkat lengan kertas (Gambar (5).

**VI** 1) Nâng cân nạp giây lên (Hình (5).

 $\alpha$ индарттык калыкулитор кагазы — тууразы: от ээ кки и кнаке: д $\alpha$ шиненин үстүндөгү тилик жерге кагазды салгыла (Сүрөт  $\bar{\textcirc}$ ). 4) Калькуляторду күйгүзгүлө. Кагазды жылдырууга кагаз берүү ачкычты баскыла

4) Uključite kalkulator. Pritisnite tipku za ulaganje papira da biste pokrenuli uvlačenje (slika 8).

 • Під час вставлення паперу, відріжте край паперу, як показано на рисунку. 2) Розмістіть новий рулон паперу на важелі. Край паперу потрібно розмістити, як показано на рис. (6) .<br>• Стандартний папір для калькулятора – ширина: 57-58 мм / макс. діаметр: 85 мм 3) Вставте папір у щілину на верхній панелі пристрою (Рис. (Z)).<br>4) Увімкніть калькулятор. Натисніть кнопку подачі паперу, щоб просунути папір (Рис. ⑧).

 • Ketika memasukkan kertas, potong ujung kertas seperti yang ditunjukkan oleh gambar. 2) Letakkan kertas gulung baru di atas lengan. Ujung kertas harus diposisikan seperti yang ditunjukan oleh gambar (Gambar (6) ).<br>• Ukuran standar kertas kalkulator – Lebar: 57-58mm / Maks. Diameter: 85mm 3) Masukkan kertas ke dalam celah yang berada di atas mesin pencetak (Gambar (7)).<br>4) Hidupkan kalkulator. Tekan tombol penyalur kertas untuk menjalankan kertas

 • Khi đưa giấy vào, hãy cắt mép giấy như hình minh họa. 2) Đặt cuộn giấy mới lên cần nạp giấy. Mép giấy phải được định vị như hình minh họa (Hình (6) ).<br>• Giấy tịêu chuẩn cho máy tính – Chiều rộng: 57-58 / Đường kính Tối đa: 85mm

■ Keď zapojit sieťový adaptér počas režimu "ON". • Stlačením tlačidla <sup>[ciːc]</sup> pre reštartovanie kalkulačku.

 güç anahtarını OFF konumuna getirin. ■ "ON" modunda bir AC adaptörü takarak zamar

■ Երբ plugging է AC ադապտեր ընթացքում «ON» ռեժիմում. • մամուլ [<sup>c]/c</sup>] բանալին վերագործարկել հաշվիչ։

■ "ON" режиминде учурунда AC адаптер тарыхта качан. • Пресс- <u>(GI/C</u>) негизги калкуляторлору баштоо үчүн.

■ При підключенні адаптера змінного струму в режимі «ON». • Натисніть кнопку Сакса), щоб перезавантажити калькулятор.

■ Ketika mencolokkan adaptor AC selama modus "ON".

• Tekan  $\frac{CI/C}{ON}$  untuk me-restart kalkulator.

### **DEĞİŞTİRME**

- Düşük pil gücü, yazdırma sorunları veya düzensiz kağıt ilerlemelerine neden olabilir. Bu ayrıca  $\left[\frac{Cl/C}{ON}\right]$  tuşunun devre dışı kalmasına neden olabilir. • Ekran karanlıksa veya yazdırma hızı düştüyse ya da "  $\sum$  " simgesi görüntülenirse (Şekil 4), pillerin değiştirilmesi gerekebilir. Normal işletime dönmek için pilleri
- değiştirin. • Üniteyi uzun bir süre kullanmayacaksanız pilleri çıkartın.

■ Khi cắm adapter AC trong chế độ "ON" • Bâm <u>gic</u>] chìa khóa đê khởi động lại máy tính.

■ Kada priključite AC adapter za vrijeme "ON" način • Pritisnite  $\left[\frac{CIC}{ON}\right]$  za ponovno pokretanje kalkulatora.

- **САЛУ KK** 1) Батареяны қақпағын көрсеткінің бағытымен сырғыту арқылы алыңыз. ( $\bigcap$ -сурет)  $2)$  4 жаңа АА батареясын суретте көрсетілгендей салыңыз. ( $(2)$ -сурет) Қақпақты жабыңыз. (  $(3)$ -сурет)
- **АУЫСТЫРУ**
- Қуаты аз батарея басып шығару ақауларына немесе қағаздың кездейсоқ алға жылжуына себеп болуы мүмкін. Оған қоса, ол  $\frac{\text{GIC}}{\text{ON}}$  пернесін ажыратуы
- мүмкін. • Егер дисплей күңгірт болса немесе басып шығару жылдамдығы төмендесе не "  $\overline{\text{X}}$ ) " белгішесі пайда болса ( $\overline{4}$ )-сурет), онда батареяларды ауыстыру керек.
- Қалыпты жұмысты жалғастыру үшін батареяларды ауыстырыңыз. • Егер құрылғыны ұзақ уақыт пайдаланбайтын болсаңыз батареялар алып тастаңыз.

# **UMETANJE HR**

**АЛМАШТЫРУУ**

# **VLOŽENIE SK**

салышы мүмкүн.

 Нормалдуу операцияга өтүүгө батарейкаларды алмаштыргыла. • Эгерде калькуляторду көп убакытта колдонбоону пландаштырылса,

2) Вставте 4 нові батареї типу АА, як показано на ілюстрації. (Рис.  $(2)$ 

батарейкаларды алып салгыла.

Вставте кришку на місце. (Рис.  $\circled{3}$ )

**ЗАМІНА**

 $^{1)}$  Батарейканын жапкычын жебенин жагына жылдырып алып салгыла. (Сүрөт  $\left(\!\left.\right.\right)$  ) 2) 4 жаңы АА батарейкаларды көрсөтүлгөндөй салгыла. (Сүрөт  $\left( \text{\textbf{2}} \right)$  ) 3) Жапкычты алмаштыргыла. (Сүрөт  $\left( 3\right)$  )

# ՏԵՂԱԴՐՈՒՄԸ **HY**

роботу калькулятора, замініть батареї.

**FEED** Tipka Paper Feed – upotrebljava se za uvlačenje papira.<br>**[AJTE SET]** Tipka Rate Set – upotrebljava se za postavljanje stope pore **Tipka Rate Set** – upotrebljava se za postavljanje stope poreza ili deviznog tečaja.

• Якщо не плануєте використовувати пристрій протягом довгого часу, вийміть батареї.

) Buka tutup baterai dengan menggesernya searah dengan tanda panah. (Gambar  $\left(\text{I}\right)$  ) 2) Pasang 4 buah baterai AA seperti yang ditunjukkan oleh gambar (Gambar 2)

> **Tipka Non-Add** – upotrebljava se za ispis informacija koje ne utječu na izračun, ıma i serijskih brojeva. Brojevi se ispisuju na lijevoj strani papira.

## **САЛУУ KY**

**MENGGANTI**

pengoperasian normal kalkulator.

Nó cũng có thể vô hiệu hóa phím  $\frac{\textsf{CUC}}{\textsf{ON}}$  .

 $3)$  Thay nắp đây. (Hình  $(3)$ )

 $\frak g$  kembali tutup baterai. (Gambar  $\textcircled{3}$  )

Lắp 4 viên pin AA mới như hình minh họa. (Hình 2)

• Cabut baterai jika Anda tidak ingin menggunakan kalkulator untuk periode waktu yang

• Năng lượng pin thấp có thể gây ra <u>các</u> vấn đề về in ấn hoặc việc đẩy giấy ngẫu nhiên.

**MEMASANG ID**

**THAY PIN**

 lama. **LẮP PIN VI**

**UMETANJE I ZAMJENA BATERIJA / VLOŽENIE A VÝMENA BATÉRIÍ / PİLLERİ TAKMA VE DEĞİŞTİRME / БАТАРЕЯЛАРДЫ САЛУ ЖƏНЕ АУЫСТЫРУ /**  ԻՆՉՊԵՍ ՏԵՂԱԴՐԵԼ ԵՎ ՓՈԽԵԼ ՄԱՐՏԿՈՑՆԵՐԸ **/ БАТАРЕЙКАЛАРДЫ САЛУУ ЖАНА АЛМАШТЫРУУ / УСТАНОВЛЕННЯ ТА ЗАМІНА БАТАРЕЙ / MEMASANG DAN MENGGANTI BATERAI / LẮP VÀ THAY PIN**

• Pri umetanju odrežite rub papira kako je prikazano. 2) Postavite novu rolu papira na držač. Rub papira trebao bi biti postavljen kao što je

- **VYPOCET PREVODU MENY,**<br>
Stlačte tlačidlo ina prevod zobrazeného čísla meny z ina menu<br>
alebo <sup>FC2</sup>, **\$ \$ C1 \$ C2**
- Stlačte tlačidlo **i O2** alebo i na prevod zobrazeného čísla meny z rodi alebo <del>[<sup>C2</sup>]</del> na <del>[\$]</del>. **C1 C2**
- V prípade kurzov 1 alebo vyšších môžete zadať maximálne 6 číslic. V prípade kurzov nižších ako 1 môžete zadať maximálne 8 číslic (napr. 0,1234567) vrátane 0 ako celého čísla a počiatočných núl (možno však zadať len 7 platných číslic počítaných zľava a začínajúcich prvou číslicou inou ako nula).

- Používa sa na spustenie procesu kontroly záznamu. Na displeji sa zobrazí **MODE** hlásenie CHF" (Kontrola)
- Používa sa na spustenie procesu kontroly. Proces kontroly porovná údaj zadaný používateľom s radom predtým zaznamenaných operácií. Na displeji sa zobrazí hlásenie "CHE StArt" (Spustenie kontroly). **CHECK**
- Nastavenie prepínačov sa musí zhodovať so zadaním prvej a druhej operácie. Ak sa prepínače nezhodujú, vytlačí sa hlásenie nižšie.
- \* ••001•• Líši sa nastavenie desatinnej čiarky \* ••002•• – Líši sa nastavenie zaokrúhlenia
- Táto kalkulačka obsahuje rad operácií so 100 krokmi, ktorý možno použiť na proces kontroly. Ak dôjde k prekročeniu prevádzkového radu, nebude možné vykonať funkciu kontroly a na displeji sa zobrazí hlásenie "E CHE St FULL" (Chyba, plná pamäť kontroly).
- Pri prvom zadávaní stlačte tlačidlo Mode na ukončenie výpočtu na kontrolu. Vytlačí sa " " " " ".<br>Pri druhom zadávaní stlačte tlačidlo <mark>(мосє</mark>) na zrušenie procesu kontroly. Vytlačí
- sa . ••000••

UPUTE **HR** POKYNY POKYNY <mark>SK</mark><br>TALİMATLAR <mark>TR</mark> НҰСҚАУЛАР <mark>кк</mark> ՀՐԱՀԱՆԳՆԵՐ НУСКАМАЛАР ІНСТРУКЦІЇ **UK**

同找同

茴香

- Upotrebljava se za pokretanje postupka provjere. Postupak provjere uspoređuje unos korisnika s prethodno zabilježenim redom operacija. Na zaslonu će se prikazati "CHE StArt". **CHECK**
- Postavka prekidača mora odgovarati prvom i drugom unosu operacije. Ako se prekidači ne podudaraju, ispisat će se sljedeća poruka. \* ••001•• – razlikuje se postavka decimalne točke
- ••002•• razlikuje se postavka zaokruživanja
- Ovaj kalkulator ima red operacija od 100 koraka, što je korisno za postupak provjere. Izvan reda operacija neće moći ući u funkciju dvostruke provjere i na zaslonu će se prikazati poruka "E CHE St FULL".<br>■ U prvom unosu pritisnite tipku <mark>(אספא</mark>) da biste završili izračun za provjeru. Ispisat će se
- "**,,,,,,,**".<br>U drugom unosu pritisnite tipku <mark>MODE</mark> da biste otkazali postupak provjere. Ispisat će se

U sljedećim slučajevima, kad se prikaže "E", ispisuje se isprekidana linija, tipkovnica se elektronički zaključava, a daljnje operacije nisu moguće. Pritisnite [<u>40</u>) da biste izbrisali<br>prekoračenje. Prekoračenje se događa u sljedećim slučajevima:

коюлуш керек.

(Сүрөт<sup>(</sup>8)).

 $(Gambar \circledS)$ .

陆角

 $\begin{smallmatrix}\begin{smallmatrix}1\\1\end{smallmatrix} \end{smallmatrix}$ 

• Стандарттык калькулятор кагазы – Туурасы: 57-58 мм / Макс. Диаметри: 85 мм

V nasledujúcich prípadoch, keď sa zobrazí hlásenie "E", vytlačí sa prerušovaná čiara, klávesnica sa elektronicky zablokuje a ďalšia prevádzka nie je možná. Stlačte tlačidlo  $\frac{\text{CUC}}{\text{ON}}$ ) na vymazanie preplnenia. K preplneniu dochádza v nasledujúcich prípadoch: 1) Výsledok alebo údaj v pamäti presahuje 12 číslic naľavo od desatinnej čiarky.

**UMETANJE PAPIRA ZA ISPIS / INŠTALÁCIA PAPIERA NA TLAČ / BASKI KAĞIDI YÜKLEME / БАСЫП ШЫҒАРУ ҚАҒАЗЫН ОРНАТУ /** ԻՆՉՊԵՍ ՏԵՂԱԴՐԵԼ ՏՊԵԼՈՒ ԹՈՒՂԹԸ **/ БАСЫП ЧЫГАРУУ КАГАЗДЫ** 

**ОРНОТУУ / ВСТАНОВЛЕННЯ РУЛОНУ ПАПЕРУ / MEMASANG KERTAS** 

Podignite ) Umetnite (Upotreb 4) Vratite p  $\cdot$  Ne poku mehanic 1) Zložte kr

**ZAMJENA VALIJKA ZA ZA NJENA VALGET** 

**ЗАМІНА ЧОІ THAY TRỐN** 

> 3) Vložte no (Používa 4) Založte k

**SK**<sub>1</sub>

**CETAK / LẮP GIẤY IN /** 

) Umetnite papir u otvor na vrhu uređaja (slika  $(7)$  ).

**SK** 1) Zdvihnite rameno na papier (obrázok (5)).

yerleştirilmelidir (Şekil  $\textcircled{6}$ ).

**KK**

**HY**

• Korištenjem AD-11 III (za Europu) / AD-35 II (za Australiju / Novi Zeland) **HR** • Isključite prekidač za napajanje uređaja prije priključivanja ili isključivanja

adaptera za izmjeničnu struju.

• Pri použití AD-11 III (pre Európu) / AD-35 II (pre Austráliu / Nový Zéland) **SK** • Pred pripojením alebo odpojením sieťového adaptéra nastavte spínač napájania do

polohy OFF.

• Kullanıcı AD-11 III (Avrupa için) / AD-35 II (Avustralya / Yeni Zelanda için) **TR** • AC Adaptörü'nü bağlamadan veya adaptörün bağlantısını kesmeden önce

• Айнымалы ток (Еуропа үшін) AD-11 II / AD-35 II (Австралия / Жаңа Зеландия үшін)

• АТ адаптерін қосудан немесе ажыратудан бұрын қуат қосқышын OFF

күйіне орнатыңыз.

• Օգտագործելով AD-11 III (Եվրոպայի համար) / **HY** AD-35 II (Ավստրալիա / Նոր Զելանդիա-ից)

• Մինչ ՓՀ հարմարիչը միացնելը կամ անջատելը՝ անջատեք սարքը

տեղակայելով փոխանջատիչը OFF դիրքի:

3) Đưa giây vào khe ở mặt trên của máy (Hình (Z) ).<br>4) Bật máy tính. Nhấn phím nạp giấy để đẩy giấy vào (Hình ⑧).

• АД-11 III колдонуу (Europe үчүн) / АД-35 II (Австралия / Пакистан үчүн) **KY** • АС адаптерди кошуудан же ажыратуудан кубаттуулук өчүргүчүн OFF койгула.

> a konverziju prikazanog broja iz valute **in 1975.**<br>Pritisnite  $\frac{2}{1}$  za konverziju prikazanog broja iz valute  $\frac{2}{1}$  u  $\frac{1}{1}$  ili  $\frac{1}{1}$ . Pritisnite ili za konverziju prikazanog broja iz valute ili u . **C1 C2 \$ C1 C2 C1 C2**

• Використовуючи AD-11 III (для Європи) / AD-35 II (для Австралії / Нової Зеландії) **UK** • Перемістіть перемикач в положення OFF (вимк.), перш ніж від'єднувати

адаптер змінного струму.

• Menggunakan AD-11 III (untuk Eropa) / AD-35 II (untuk Australia / Selandia Baru) • MATIKAN daya kalkulator sebelum mencolokkan atau mencabut Adaptor AC.

• Hesap makinesini yeniden başlatmak için  $\frac{\text{CUC}}{\text{ON}}$  tuşuna basın.

.<br>«ON» режимінде айнымалы ток адаптерін қоспас кезде • Калькуляторды қайта іске қосу үшін кілт <u>[si/c]</u> түймесін басыңыз.

• Sử dụng AD-11 III (cho Châu Âu) / **VI** AD-35 II (đối với Úc / New Zealand) • TẮT công tắc nguồn trước khi cắm hoặc rút Bộ

đổi điện AC.

**RAD NA IZMJENIČNOJ STRUJI / PREVÁDZKA SO SIEŤOVÝM NAPÁJANÍM / AC İŞLEMİ / АЙНЫМАЛЫ ТОК ЖҰМЫСЫ /** 

**ՓՀ ԱՇ ԽԱՏ ԱՆՔ / AC ИШТӨӨСҮ / РОБОТА ВІД ЗМІННОГО СТРУМУ / PENGOPERASIAN ARUS AC / VẬN HÀNH BẰNG NGUỒN ĐIỆN AC**

**KK**

**ID**

 **УСТАНОВЛЕННЯ UK**

**TR**

**KK**

**HY**

**KY**

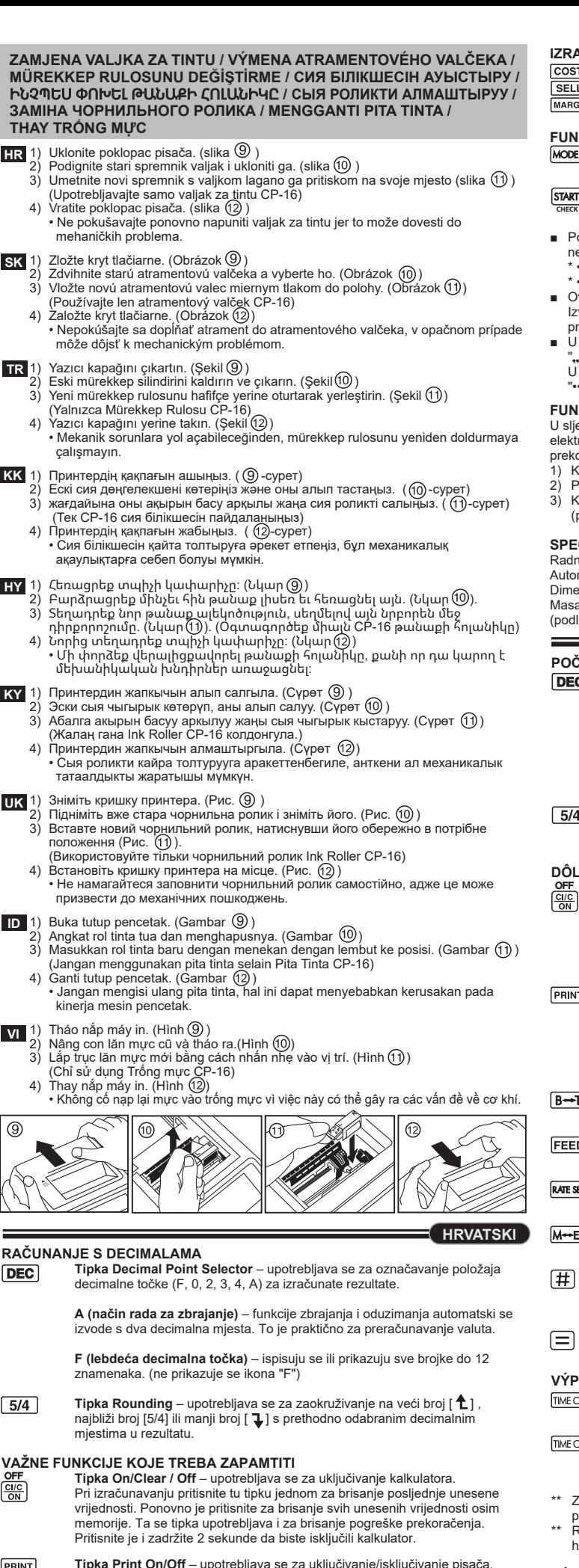

Kad se na zaslonu nalazi oznaka "PRINT", unosi i rezultati prikazat će se na zaslonu i ispisati. Kad se na zaslonu ne nalazi oznaka "PRINT", unosi i rezultati prikazat će se na zaslonu, ali neće se ispisati.

**Tipka Business / Tax Function** – upotrebljava se za prebacivanje između poslovnih i poreznih izračuna.

**Tipka Memory / Currency Function** – upotrebljava se za prebacivanje između izračuna memorije i preračunavanja valute.

**Tipka Equal** – upotrebljava se za dobivanje rezultata zbrajanja, oduzimanja, množenja i dijeljenja.

**IZRAČUN VREMENA** Upotrebljava se za izračun količine vremena ili trajanja aktivnosti, poput broja odrađenih sati i procjene troškova.

- Upotrebljava se za prebacivanje između AM (prikazuje se "AM", a ispisuje se " • "), PM (prikazuje se "PM", a ispisuje se " •• ") ili 24 sata (ikona se ne prikazuje niti ispisuje) u načinu za računanje vremena. \*\* Ulazna vrijednost u minutama: od 0 do 59 Vrijednosti veće od 59 automatski se
- prilagođavaju dodavanjem satima.  $\overline{k}$ aspon izračuna: od –99 sati i 59 minuta do 99 sati i 59 minuta. Ako je ulazna/izlazna vrijednost izvan dopustivog raspona, doći će do prekoračenja u izračunu vremena.

# **IZRAČUN KONVERZIJE VALUTA**

• Za tečajeve veće od 1 možete unijeti do 6 znamenaka. Za tečajeve manje od 1 možete unijeti do 8 znamenaka (npr. 0,1234567), uključujući 0 za znamenku cijelog broja i vodeće nule (iako se može odrediti samo šest značajnih znamenaka, počevši slijeva od prve znamenke koja nije nula).

# **FUNKCIJA IZRAČUNA POREZA**

**Tipka Add Tax** – upotrebljava se za dodavanje iznosa poreza prikazanom broju.

**Tipka Deduct Tax** – upotrebljava se za oduzimanje iznosa poreza od prikazanog broja.

**Napomena:** Unesena stopa poreza ostat će pohranjena čak i kad se kalkulator isključi. No unesena će se stopa izbrisati kad se utikač iskopča. U tom je slučaju ponovno unesite.

#### **DÔLEŽITÉ FUNKCIE**

**PRINT** 

 $B \rightarrow T$ 

**FEED** 

田

 $\frac{C\parallel C}{C\parallel N}$ 

- **Tlačidlo On/Clear/Off (Zap./Vymazať/Vyp.)**  Používa sa na zapnutie kalkulačky. каїкиїаску.<br>Pri vykonávaní výpočtu môžete jedným stlačením vymazať poslednú zadanú [**井**] hodnotu. Ďalším stlačením vymažete všetky zadané hodnoty okrem pamäti. Toto tlačidlo sa tiaž používa na vymazanie chyby preplnenia. Stlačením a podržaním na 2 sekundy vypnete kalkulačku.
- **Tlačidlo Print On/Off (Zap./vyp. tlače)** Používa sa na zapnutie a vypnutie tlačiarne. Keď sa na displeji zobrazuje značka "PRINT" (Tlač), zadané položky a výsledky sa zobrazia na displeji a vytlačia.
- K $\epsilon$ ď sa na displeji nezobraz $\,$ uje $\,$ značka "PRINT" (Tlač), zadané položky a výsledky sa zobrazia na displeji, ale nevytlačia sa.
- **Tlačidlo funkcie Business/Tax (Obchod/Daň)** Používa sa na prepínanie medzi obchodnými a daňovými výpočtami.
- **Tlačidlo Paper Feed (Posunutie papiera)** Používa sa na posunutie papiera.
- **Tlačidlo Rate Set (Nastavenie sadzby)** Používa sa na nastavenie daňovej sadzby alebo výmenného kurzu meny.
- **Tlačidlo funkcie Memory/Currency (Pamäť/Mena)**  Používa sa na
- prepínanie medzi pamäťou alebo výpočtom prevodu mier
- **Tlačidlo Non-Add (Nepridať)** Používa sa na tlač údajov, ktoré nevplývajú na výpočet, ako je napríklad dátum alebo sériové čísla. Čísla sa vytlačia na ľavú stranu papiera.
- **Tlačidlo Equal (Rovná sa)**  Používa sa na získanie výsledkov sčítania, odčítania, násobenia a delenia.

#### **VÝPOČET ČASU**

- Používa sa na vypočítanie trvania činností, ako napríklad hodín na mzdové účely alebo predpokladaných nákladov.
- Používa sa na prepínanie medzi časom dopoludnia (zobrazí sa "AM" a **TIME CAL** vytlačí sa symbol "•"), popoludní (zobrazí sa "PM" a vytlačí sa symbol "••") alebo 24-hodinovým časom (nezobrazí ani nevytlačí sa žiadna ikona) v
- režime výpočtu času. \*\* Zadaná hodnota minút: 0 až 59. Hodnoty vyššie ako 59 sa automaticky upravia pripočítaním k hodinám.
- $\overline{k}$ ozsah výpočtu: –99 hodín 59 minút až 99 hodín 59 minút. Ak je vstupná/výstupná hodnota mimo prípustný rozsah, dôjde k preplneniu výpočtu času.

#### **FUNKCIA VÝPOČTU DANE**

- **Tlačidlo Add Tax**  Používa sa na pridanie sumy dane k zobrazenému  $TAX +$ číslu.
- $TAX-$ **Tlačidlo Deduct Tax (Odpočítať daň)** – Používa sa na odpočítanie sumy dane od zobrazeného čísla.
- **Poznámka:** Zadaná sadzba dane zostane uložená aj po vypnutí kalkulačky. Zadaná sadzba sa však odstráni v prípade odpojenia zástrčky. V takomto prípade znova zadajte sadzbu.

#### **VÝPOČET NÁKLADOV, PREDAJA A MARŽE**

Používa sa na vypočítanie nákladov, predajnej ceny, ziskovej marže a hodnoty marže. Zadajte hodnoty ktorýchkoľvek 2 položiek na získanie hodnoty súvahy. (napr. zadajte hodnoty nákladov a predajnej ceny na získanie percenta ziskovej marže)

- Dimenzije: 196 mm (D) x 99 mm (Š) x 40 mm (V) Masa: 304 g s baterijama / 234 g bez baterija (podložno promjeni bez prethodne obavijesti) **SLOVENČINA POČÍTANIE S DESATINNÝMI ČÍSLAMI Tlačidlo výberu desatinnej čiarky** – Používa sa na určenie polohy **DEC** 
	- desatinnej čiarky (F, 0, 2, 3, 4, A) pre vypočítané výsledky. A (Režim sčítavania) – Funkcie sčítania a odčítania sa automaticky
		- vykonávajú s 2 desatinnými miestami. Je to praktické na výpočty s menami. **F (Voľná poloha desatinnej čiarky)** – Zobrazia alebo vytlačia sa všetky
	- platné čísla s maximálne 12 číslicami. (nezobrazí sa žiadna ikona "F") **Tlačidlo zaokrúhlenia** – Používa sa na zaokrúhlenie nahor [ $\uparrow$ ], štandardné
- $\boxed{5/4}$ zaokrúhlenie [5/4] alebo zaokrúhlenie nadol [ $\bigtriangledown$ ] s predvoleným počtom desatinných miest vo výsledku.

#### **FUNKCIA KONTROLY**

**UK**

môže do Yazıcı ka Eski mür ) Yeni mür (Yalnızca 4) Yazıcı ka<br>Mekani • Mekani

> calısma Принтер<br>Ескі сия

> > (Тек СР-

• Сия біл акаулы

Принтер ) Эски сыя<br>чӨбалга а

(Жалаң

Зніміть к Підніміть<br>Вставте

(Викорис 4) Встанові $\cdot$  Не нам

призвес

Angkat ro<br>Masukka

(Jangan 4) Ganti tutu<br>
• Jangan

kinerja r Tháo nắp

 $\overline{3}$ ) Lắp trục (Chỉ sử d 4) Thay nắn • Không c

**RAČUNANJE S** 

 $\overline{DEC}$ 

**VAŽNE FUNKC** 

### **IZRAČUN TROŠKA/CIJENE/MARŽE**

*<u>CI/C</u>*<br>*<u>CI/C</u></del>* 

COST

PRINT

 $B \rightarrow T$ 

 $M \rightarrow E X$ 

 $\equiv$ 

**TIME CAL** 

 $\boxed{5/4}$ 

Upotrebljava se za izračunavanje troška, prodajne cijene, profitne marže i iznosa vrijednosti marže. Unesite vrijednost bilo kojih dviju stavki da biste dobili stavku vrijednosti bilance. (na primjer, unesite vrijednost troška i prodajne cijene da biste dobili postotak profitne marže.)

#### **FUNKCIJA DVOSTRUKE PROVJERE**

Upotrebljava se za pokretanje postupka provjere zapisa. Na zaslonu će se prikazati "CHE".

#### "••000••". **FUNKCIJA PREKORAČENJA**

1) Kad rezultat memorije premašuje 12 znamenki s lijeve strane decimalne točke. 2) Pri dijeljenju s nulom.

3) Kad je brzina uzastopnih operacija brža od brzine obrade izračuna. (prekoračenje kapaciteta međuspremnika)

# **SPECIFIKACIJE**

#### Radna temperatura: Od 0 do 40 °C Automatsko isključivanje: približno 7 minuta

#### **FUNKCIA PREPLNENIA**

- 2) Delenie nulou. 3) Rýchlosť jednotlivých úkonov je vyššia ako výpočtová rýchlosť kalkulačky. (preplnenie medzipamäti)
- **ŠPECIFIKÁCIE**

*<u>CI/C</u>*<br>
<u>*OKC</u>*</u>

PRIN

 $\equiv$ 

TIME C

**DE** 

#### Prevádzková teplota: 0 až 40 °C

Automatické vypnutie: približne po 7 minútach Rozmery: 196 mm (D) x 99 mm (Š) x 40 mm (V) Hmotnosť: 304 g s batériami / 234 g bez batérií (Špecifikácie sa môžu zmeniť bez upozornenia.)

#### **SAĞLAMA İŞLEVİ**

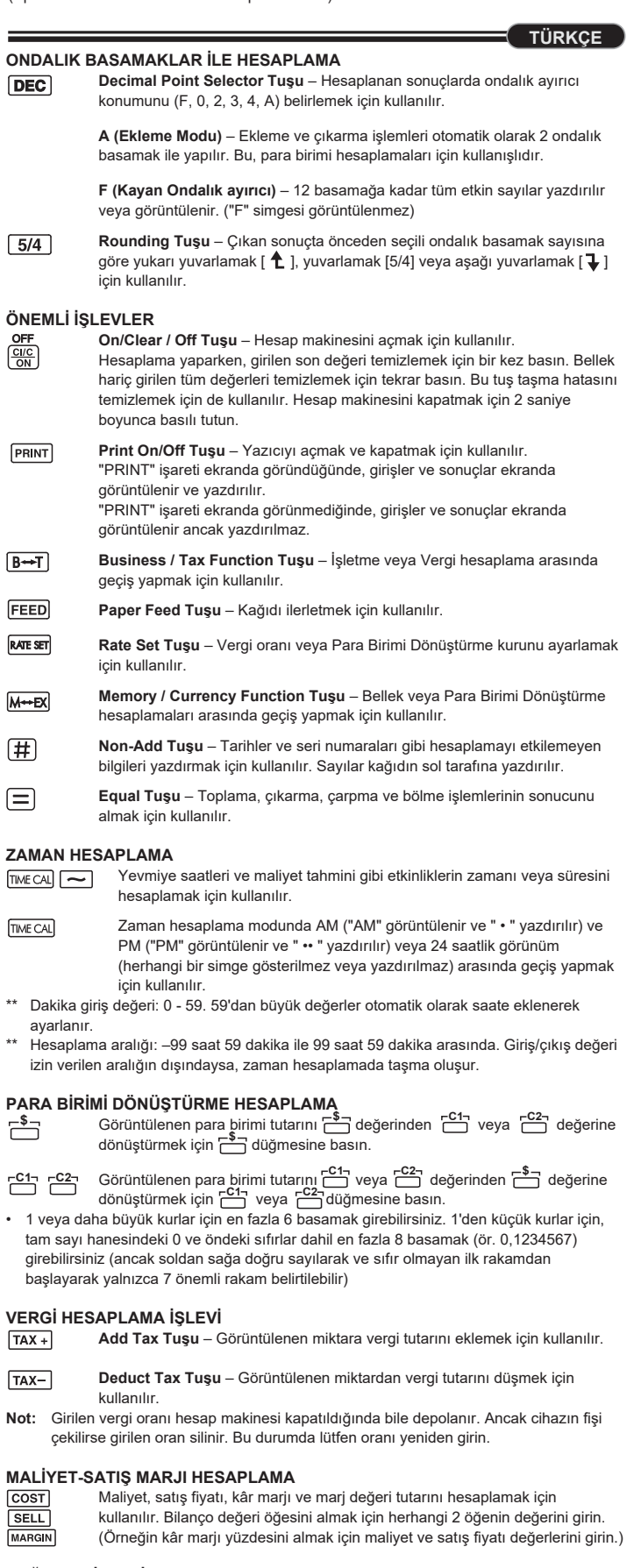

#### **TAŞMA İŞLEVİ**

Aşağıdaki durumlarda, "E" görüntülendiğinde kesik çizgili bir satır yazdırılır, klavye elektronik olarak kilitlenir ve başka işlem yapılamaz. Taşmayı temizlemek için <u>[ciçə]</u> tuşuna basın. Taşma şu durumlarda gerçekleşir:

- 1) Sonuç veya bellek içeriği ondalık ayırıcının solunda 12 basamağı aşıyor.
- 2) "0"a bölme işlemi yapıldı.
- 3) Sıralı işlem hızı hesaplama işlemi hızından daha büyük. (Arabellek Kaydı Taşması)

### **TEKNİK ÖZELLİKLER**

Çalışma sıcaklığı: 0ºC - 40ºC Otomatik Kapanma: Yaklaşık 7 dakika Boyutlar: 196 mm (U) x 99 mm (G) x 40 mm (Y) Ağırlık: Piller ile 304g / Piller olmadan 234 g (Önceden haber verilmeksizin değiştirilebilir)

> Proizvedeno u Kini / Vyrobené v Číne / Üretim yeri: Çin / Қытайда жасалған / Արտադրված է Չինաստանում / Кытайда жасалган / Зроблено в Китаї / Buatan Cina / Sản xuất tại Trung Quốc

Ispisano u Kini / Vytlačené v Číne / Basım yeri: Çin / Қытайда басылған / Տպագրված է Չինաստանում / Кытайда басып чыгарылган / Надруковано в Китаї / Dicetak di Cina / Được in tại Trung Quốc

- $\overline{\cos}$ **MARC**
- 
- 

**\$**

 $\sqrt{TX}$ 

 $TAX-$ 

mje:

**VI**  $\frac{1}{2}$ 

prikazano (slika (6) ).<br>• Standardni papir za kalkulator – širina: 57-58 / maks. promjer: 85 mm

**C1 C2**

 $TAX$ 

- **MODE** Kaydı kontrol etme işlemini başlatmak için kullanılır. Ekranda "CHE" görüntülenir.
- Bir Kontrol işlemi başlatmak için kullanılır. Kontrol işlemi, kullanıcı girişini önceden kaydedilen işlem kuyruğu ile karşılaştırır. Ekranda "CHE StArt" görüntülenir. **CHECK**
- Anahtar ayarı birinci ve ikinci işlem girişi ile eşleşmelidir. Anahtarlar eşleşmezse aşağıdaki ileti yazdırılır.
- \* ••001•• Ondalık ayırıcı ayarı farklı
- \* ••002•• Yuvarlama ayarı farklı ■ Bu hesap makinesi kontrol süreci için kullanışlı olan 100 adımlık bir işlem kuyruğuna
- sahiptir. İşlem kuyruğu dolarsa, sağlama işlevine geçilemez ve ekranda "E CHE St FULL" iletisi görüntülenir.
- İlk girişte, kontrol hesaplamasını sonlandırmak için Mone tuşuna basın. ",,,,,,," yazdırılır. İkinci girişte, kontrol işlemini iptal etmek için MODE tuşuna basın. "••000••" yazdırılır.

4 x AA

• Thiếu màn hình bị mờ hoặc tốc độ in giảm hay xuất hiện biểu tượng " [X ]" (Hình (4)), khi đó pin có thể cần được thay. Thay pin để bắt đầu lại các thao tác bình thường. • Hãy tháo pin nếu ban không có ý định sử dụng thiết bị trong khoảng thời gian dài

 $\overline{\phantom{a}}$  Tháo nắp đậy pin bằng cách trượt theo hướng của mũi tên. (Hình  $\overline{\phantom{a}}$ )

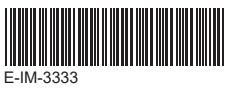

**Phím Làm tròn** – Được sử dụng để làm tròn lên [ $\uparrow$ ], cắt số [5/4],  $5/4$ hoặc làm tròn xuống [] cho các chữ số thập phân đã chọn trước trong kết quả tính toán.

#### **FUNGSI KALKULASI PAJAK**

- **Tombol Penambah Pajak**  Digunakan untuk menambahkan jumlah  $\overline{X}$ pajak ke layar kalkulator.
- $AX-$ **Tombol Pengurang Pajak** – Digunakan untuk mengurangi jumlah pajak
- dari layar kalkulato **Peringatan:** Tarif pajak yang dimasukkan akan tersimpan meskipun kalkulator dimatikan. Namun, tarif yang dimasukkan akan terhapus ketika colokan

dicabut. Dalam hal ini, masukkan lagi nilai tarif.

### **KALKULASI MARGIN-HARGA-JUAL**

Digunakan untuk mengkalkulasi harga, harga jual, margin keuntungan dan jumlah nilai margin. Masukkan nilai dari 2 item untuk memperoleh nilai timbangan item. (misalnya, masukkan nilai harga dan harga jual untuk memperoleh % margin keuntungan).

## **FUNGSI PEMERIKSAAN GANDA**

- Digunakan untuk memulai proses riwayat Pemeriksaan. Ikon "CHE" akan muncul di layar.
- Digunakan untuk memulai proses Pemeriksaan. Proses Pemeriksaan membandingkan masukan pengguna dengan riwayat antrian **CHECK**
- pengoperasian sebelumnya. Ikon "CHE StArt" akan muncul di layar. Penyetelan tombol harus sesuai dengan input pengoperasian yang pertama dan yang kedua. Jika tombol tidak sesuai, pesan di bawah akan dicetak.
- \* ••001•• Penyetelan titik Desimal berbeda
- \* ••002•• Penyetelan Penggenapan berbeda ■ Kalkulator ini memiliki 100 langkah antrian pengoperasian, yang sangat berguna dalam proses pemeriksaan. Jika di luar jangkauan antrian pemasan tidak akan bisa lagi untuk memasukkan fungsi Pemeriksaan Ganda dan pesan
- "E CHE St FULL" akan muncul di layar. ■ Pada saat memasukkan input pertama, tekan tombol Mode untuk mengakhiri kalkulasi pemeriksaan. ",,,,,," akan dicetak.
- Pada saat memasukkan input kedua, tekan tombol MODEJ untuk membatalkan proses pemeriksaan. "••000••" akan dicetak.
- **BAHASA INDONESIA KALKULASI DENGAN ANGKA DESIMAL Tombol Pemilih Titik Angka Desimal** – Digunakan untuk memilih ECT posisi titik angka desimal (F, 0, 2, 3, 4, A) untuk hasil kalkulasi. **A (Mode-Menambah)** – Fungsi penambahan dan pengurangan dijalankan dengan 2 angka desimal otomatis. Hal ini sesuai untuk kalkulasi mata uang. **F (Titik Angka Pecahan Desimal)** – Semua angka efektif hingga 12 angka akan dicetak atau ditampilkan. (ikon "F" tidak akan ditampilkan)  $\overline{5/4}$ **Tombol Pembulatan** – Digunakan untuk pembulatan ke atas [ $\uparrow$ ], pembulatan [5/4], atau pembulatan ke bawah  $[\mathbb{I}]$  jumlah digit angka desimal yang dipilih di awal sebagai hasil kalkulas **FUNGSI PENTING YANG HARUS DIINGAT Tombol On/Clear/Off (Hidup/Hapus/Mati) –** Digunakan untuk menghidupkan kalkulator. Ketika melakukan kalkulasi, tekan tombol on/clear/off sekali untuk menghapus nilai yang terakhir dimasukkan. Tekan lagi untuk menghapus semua nilai yang pernah dimasukkan, kecuali memori. Tombol ini juga digunakan untuk menghapus kesalahan limpah atas. Tekan dan tahan selama 2 detik untuk mematikan kalkulator. **Tombol Print On/Off (Cetak Aktif/Cetak Tidak Aktif)** – Digunakan  $\overline{\text{NIN}}$ untuk menghidupkan dan mematikan pencetak. Ketika tanda "PRINT" tampil di layar, entri dan hasil akan muncul di layar dan proses pencetakan akan berjalan. Ketika tanda "PRINT" tidak tampil di layar, entri dan hasil akan muncl di layar, maka proses pencetakan tidak akan berjalan.  $\overline{+}$ **Tombol Fungsi Usaha / Pajak** – Digunakan untuk mengubah kalkulasi Bisnis atau Pajak. ED) **Tombol Penyalur Kertas** – Digunakan untuk menyalurkan kertas. ne ser **Tombol Penyetel Kurs** – Digunakan untuk menyetel tarif Pajak atau kurs Penukaran Mata Uang.  $\rightarrow$ EX **Tombol Fungsi Memori / Mata Uang** – Digunakan untuk mengubah Memori atau kalkulasi Konversi Mata Uang. **Tombol Bukan-Penambahan** – Digunakan untuk mencetak informasi yang tidak berefek pada kalkulasi seperti tanggal dan nomor seri. Gambar petunjuk dicetak di sisi kiri kertas. **Tombol Sama dengan** – Digunakan untuk mengetahui hasil penambahan, pengurangan, pengalian dan pembagian. **KALKULASI WAKTU** ECAL  $\boxed{\sim}$  Digunakan untuk mengkalkulasi jumlah waktu atau durasi aktivitas, seperti jumlah jam gaji dan estimasi harga. Digunakan untuk mengubah antara AM ("AM" ditampilkan di layar  $VECAL$ dan " • " dicetak), PM ("PM" ditampilkan di layar dan " •• " dicetak) atau sistem 24 jam (tidak ada ikon yang ditampilkan dan dicetak) pada saat mode kalkulasi. Nilai input menit : 0 sampai 59. Nilai di atas 59 secara otomatis ditambahkan kejam. Jangkauan kalkulasi: –99 jam 59 menit hingga 99 jam 59 menit. Jika nilai input/output di luar cakupan kalkulasi, kalkulasi waktu akan mengalami limpah atas. **KALKULASI KONVERSI MATA UANG \$ \$** Tekan tombol  $\mathbb{P}^n$  untuk mengkonversi mata uang yang ditampilkan di  $\frac{1}{2}$  layar dari tombol  $\frac{1}{2}$  ke  $\frac{1}{2}$  atau  $\frac{1}{2}$ . **C2** Tekan atau untuk mengkonversi mata uang yang ditampilkan di **C1 C2 C1 C2**
- $\frac{1}{2}$  layar dari tombol  $\frac{1}{2}$  atau  $\frac{1}{2}$  ke  $\frac{1}{2}$ . • Untuk kurs 1 atau di atasnya, Anda dapat memasukkan hingga 6 angka. Untuk
- kurs di bawah 1, Anda dapat memasukkan hingga 8 angka, termasuk angka 0 untuk angka bulat dan angka nol sebelum angka bukan nol (tetap bisa ditentukan meskipun hanya ada 7 angka penting, yang dihitung dari kiri dan dimulai dengan angka pertama bukan nol).

- Kép và thông báo "E CHE St FULL" sẽ xuất hiện trên màn hình.
- Trong lần nhập thứ hai, hãy nhấn phím [<mark>моœ</mark>] để hủy bỏ quá trình kiểm tra.

#### **FUNGSI LIMPAH ATAS**

Dalam situasi berikut, ketika simbol "E" ditampilkan pada layar, garis bertitik-titik akan dicetak, semua tombol  $\frac{c_{\text{MC}}}{c_{\text{NL}}}$ akan dikunci secara elektronik dan tidak akan bisa melakukan pengoperasian lebih jauh lagi. Tekan tombol untuk menghapus limpah atas. Limpah atas terjadi ketika: 1) Hasil atau isi memori melebihi 12 angka ke sisi kiri titik angka desimal.

- 2) Dibagi dengan angka "0".
- 3) Kecepatan tahapan pengoperasian lebih cepat dibanding kecepatan proses kalkulasi. (Registrasi Penyangga Limpah Atas)

#### **SPESIFIKASI**

Suhu Pengoperasian: 0ºC sampai 40ºC Daya mati Otomatis: sekitar 7 menit Dimensi: 196mm (P) x 99mm (L) x 40mm (T) Berat: 304 g dengan baterai / 234 g tanpa baterai (Tunduk pada perubahan tanpa pemberitahuan)

#### **CÁC CHỨC NĂNG QUAN TRỌNG CẦN NHỚ**

TÍNH T

**DEC** 

**FEED** 

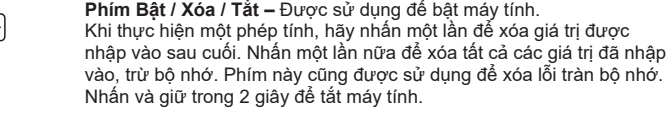

- **Phím Bật / Tắt chức năng In** Được sử dụng để bật và tắt máy in. **PRINT** Khi ký hiệu "PRINT" hiển thị trên màn hình, các mục nhập và kết quả sẽ xuất hiện trên màn hình và bản in ra. Khi ký hiệu "PRINT" không hiển thị trên màn hình, các mục nhập và kết quả sẽ xuất hiện trên màn hình, nhưng sẽ không được in ra.
- **Phím Chức năng sử dụng trong Kinh doanh / Thuế** Được sử dụng để  $B \rightarrow T$ chuyển qua lại giữa tính toán trong Kinh doanh và tính toán Thuế.
	- **Phím Nạp Giấy** Được sử dụng để nạp giấy.
- **Phím Đặt Thuế suất / Tỷ giá Tiền tệ** Được sử dụng để đặt Thuế RATE SET suất hoặc Tỷ giá Hối đoái.
- $M \rightarrow E X$ **Phím Bộ nhớ / Chức năng Tiền tệ** – Được sử dụng để chuyển qua lại giữa Bộ nhớ hoặc tính toán Chuyển đổi Tiền tệ.
- $\left( \frac{\text{H}}{\text{H}} \right)$ **Phím Không Thêm vào** – Được sử dụng để in ra thông tin mà không ảnh hưởng đến việc tính toán, chẳng hạn như ngày tháng và số sêri. Các con số được in ở phía bên tay trái của giấy.
- $\equiv$ **Phím =** – Được sử dụng để lấy kết quả của phép tính cộng, trừ, nhân

#### và chia. **PHÉP TÍNH THỜI GIAN**

Được sử dụng để tính thời lượng hoặc khoảng thời gian của hoạt động, chẳng hạn như giờ lương và dự toán chi phí.

- Được sử dụng để chuyển qua lại giữa giờ sáng ("AM" được hiển thị **TIME CAL** và "•" được in), giờ chiều ("PM" được hiển thị và "••" được in) hoặc 24 giờ (không biểu tượng nào được hiển thị và in) ở chế độ phép tính
- thời gian. \*\* Giá trị đầu vào theo phút : 0 đến 59 Giá trị lớn hơn 59 được điều chỉnh tự động
- bằng cách cộng vào giờ. Phạm vi tính toán: –99 giờ 59 phút đến 99 giờ 59 phút. Nếu giá trị đầu vào / đầu ra nằm ngoài phạm vi cho phép, phép tính thời gian sẽ tràn bộ nhớ.

# **PHÉP TÍNH CHUYỂN ĐỔI TIỀN TỆ**

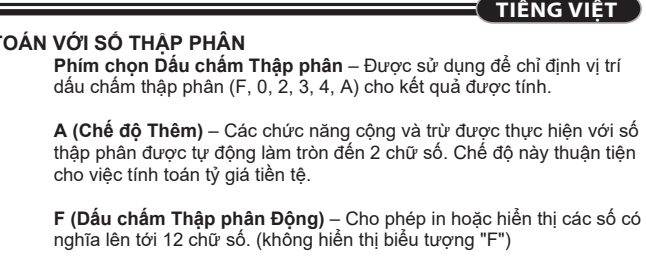

- Nhấn hoặc để chuyển đổi con số được hiển thị từ hoặc  $\Xi$  sang  $\Xi$ . **C1 C2 \$ C1 C2 C1 C2**
- $\cdot$  Đối với các tỷ giá có giá trị từ 1 trở lên, bạn có thể nhập tới 6 chữ số. Đối với các tỷ giá có giá trị dưới 1, bạn có thể nhập tới 8 chữ số (ví dụ: 0.1234567), bao gồm 0 cho chữ số là số nguyên và các số 0 đứng đầu (mặc dù chỉ 7 chữ số có nghĩa, được tính từ bên trái và bắt đầu với chữ số không phải là chữ số 0 đầu tiên, có thể được chỉ rõ).
- **CHỨC NĂNG TÍNH THUẾ Phím Cộng Thuế** – Được sử dụng để cộng khoản tiền thuế vào con  $TAX +$
- số được hiển thị.
- **Phím Khấu trừ Thuế**  Được sử dụng để khấu trừ khoản tiền thuế  $TAX$ vào consố được hiển thị.
- **Lưu ý:** Thuế suất được nhập vào sẽ tiếp tục được lưu trữ ngay cả khi máy tính được tắt. Tuy nhiên, thuế suất được nhập vào sẽ bị xóa khi phích cắm bị rút ra. Trong trường hợp này, vui lòng nhập lại thuế suất.

#### **PHÉP TÍNH CHI PHÍ-GIÁ BÁN-LỢI NHUẬN**

Được sử dụng để tính chi phí, giá bán, lợi nhuận và giá trị biên lợi. Nhập giá trị của 2 mục bất kỳ để có được mục giá trị cân bằng. (ví dụ: nhập giá trị của chi phí và giá bán để có được % lợi nhuận.)

# **CHỨC NĂNG KIỂM TRA KÉP**

Được sử dụng để bắt đầu quá trình lưu trữ Kiểm tra. "CHE" sẽ xuất **MODE** hiện trên màn hình.

- Được sử dụng để bắt đầu quá trình Kiểm tra. Quá trình Kiểm tra so sánh đầu vào của người dùng với hàng thao tác được lưu trữ trước đó. "CHE StArt" sẽ xuất hiện trên màn hình.
- Cài đặt công tắc phải khớp với thao tác nhập vào thứ nhất và thứ hai. Nếu công tắc không khớp, thông báo bên dưới sẽ được in ra. \* ••001•• – Cài đặt dấu chấm thập phân là khác nhau
- \* ••002•• Cài đặt làm tròn là khác nhau
- Máy tính này có 100 bước trong hàng thao tác rất hữu ích cho quá trình kiểm tra. Nếu ngoài hàng thao tác, nó sẽ không được phép truy cập chức năng Kiểm tra
- Trong lần nhập thứ nhất, hãy nhấn phím <mark>[אֹסוּש</mark> để kết thúc phép tính để kiểm tra. ....<sup>"</sup> sẽ được in ra.
- "••000••" sẽ in ra.

**CHỨC NĂNG TRÀN BỘ NHỚ**

1) Kết quả hoặc nội dung bộ nhớ vượt quá 12 chữ số ở bên trái của điểm thập phân. 2) Chia cho "0".

3) Tốc độ thao tác tuần tự nhanh hơn tốc độ xử lý phép tính. (Tràn Bộ ghi Đệm)

# **THÔNG SỐ KỸ THUẬT**

Nhiệt độ hoạt động: 0ºC đến 40ºC Tắt nguồn Tự động: khoảng 7 phút Kích thước: 196mm (Dài) x 99mm (Rộng) x 40mm (Cao)

Trọng lượng: 304g có pin / 234g không có pin (Có thể thay đổi mà không cần thông báo)

- **CHECK**
- 

- "0"гө бөлүү.
- (Буфердин регистри толуп кетүү)
- **ҚОСАРЛЫ ТЕКСЕРУ ФУНКЦИЯСЫ**
- Жазбаны тексеру процесін бастау үшін қолданылады. Дисплейде "CHE" пайда болады.
- Тексеру процесін бастау үшін қолданылады. Тексеру процесі пайдаланушы енгізген деректерді алдыңғы жазылған жұмыс кезегімен салыстырады. Дисплейде "CHE StArt" пайда болады. **CHECK**
- Қосқыштар параметрі бірінші жəне екінші жұмыс жазбасына сəйкес келуі тиіс. Егер қосқыштар сəйкес келмесе, төмендегі хабар басып шығарылады. \* ••001•• – Ондық нүкте параметрі өзгеше
- \* ••002•• Дөңгелектеу параметрі өзгеше
- Бұл калькуляторды 100-қадамдық операциялар кезегі бар, ол тексеру процесіне пайдалы. Егер операция кезегінен тыс болса, оны қосарлы тексеру функциясына енгізуге рұқсат етілмейді жəне дисплейде "E CHE St FULL" хабары пайда болады.
- Бірінші енгізуде тексеру үшін есептеуді аяқтау үшін пернесін басыңыз. .**....**" басып шығарылады. Екінші енгізуде тексеру процесін доғару үшін пернесін басыңыз. "••000••" басып шығарылады.

Використовується для запуску процесу запису перевірки. На дисплеї **[море]** Використовується для зап<br>буде відображено «CHE».

— перемикачів мають відповідати введеним зна другої операцій. Якщо параметри перемикачів не збігаються, на друк буде

#### **ТОЛУ ФУНКЦИЯСЫ**

- Төмендегі жағдайларда "E" мəні көрсетілген кезде нүктелі сызық басып шығарылады, пернетақта электрондық түрде құлыпталады жəне қосымша амал мүмкін емес. Толуды тазалау үшін <u>[<sup>ак</sup>е]</u> түймесін басыңыз. Толу мына жағдайда l пайда болады:
- 1) Нəтиже немесе жады мазмұны ондық нүктенің сол жағына 12 санға асады. 2) "0" мəніне бөлу.
- 3) Бірізді жұмыс жылдамдығы есептеуді өңдеу жылдамдығынан жылдамырақ. (Толуды буферлік тіркеу)

# **ТЕХНИКАЛЫҚ СИПАТТАМАСЫ**

# Жұмыс температурасы: 0ºC - 40ºC

Автоматты түрде қуат өшіру: шамамен 7 минут Өлшемдері: 196 мм (Ұ) x 99 мм (Е) x 40 мм (Б) Салмағы: 304 г батареялармен бірге / 234 г батареяларсыз (Ескертусіз өзгеруі мүмкін)

**ҚΑЗАҚША**

**hiến để chuyển đổi con số tiền tệ được hiển thị từ cha sang chiến thiệt than the sang control than the sang control to the sang control to the sang control to the sang control to the sang control to the sang control to th** hoặc <del>ال</del>مبر . **\$**

#### ԺԱՄԱՆԱԿԻ ՀԱՇՎՈՒՄ

- Օգտագործվում է ժամանակի քանակությունը կամ  $TIMECA$  $\boxed{\sim}$ գործողությունների տևողությունը հաշվելու համար, ինչպես օրինակ՝ ժամավճարով աշխատավարձի ժամերը և գնահատվող ծախսերը:
- Օգտագործվում է AM (ցուցադրվում է «AM» ու տպվում « ») և **TIME CAL** PM-ի (ցուցադրվում է «PM» ու տպվում « •• ») միջև փոխարկելու համար կամ 24 ժամային (ոչ մի պատկերակ չի ցուցադրվում ու տպվում) ձևաչափի անցնելու համար ժամանակի հաշվարկի ռեժիմում:
- \*\* Րոպեների ներածման արժեք. 0-ից 59: 59-ից մեծ արժեքները ավտոմատ կերպով կարգաբերվում են՝ ավելացվելով ժամերին: \*\* Հաշվարկի ընդգրկույթը. –99 ժամ 59 րոպեից 99 ժամ 59 րոպե: Եթե ներածման/արտածման արժեքը թույլատրելի ընդգրկույթից դուրս է,
- ժամանակի հաշվարկը դուրս կգա հաշվիչի սահմաններից:

### ԱՐՏԱՐԺՈՒՅԹԻ ՓՈԽԱՐԿՄԱՆ ՀԱՇՎԱՐԿ

- Սեղմեք նշանը և փոխարկեք ցուցադրվող թիվը -ից -ի **\$ \$ C1** կամ <del>[<sup>c2</sup>]</del>-ի։ **\$**
- Սեղմեք կամ նշանը և փոխարկեք ցուցադրվող թիվը **C1 C2 C1 C2** ご-ից կամ ට-ից - ට-ի:  $\frac{\$ - 1}{\$ - 1}$  **C<sub>1</sub> C<sub>1</sub> C<sub>2</sub>**
- 1 կամ ավելի մեծ սակագների դեպքում կարող եք մուտքագրել մինչև 6 նիշ: 1-ից փոքր սակագների դեպքում կարող եք մուտքագրել մինչև 8 նիշ (օր.՝ 0.1234567), այդ թվում նաև 0՝ ամբողջ թվի համար և առջևի զրոները (կարող եք նշել միայն վեց նշանակալի 7 նիշ՝ ձախից հաշված և սկսած առաջին ոչ զրոյական թվանշանից):

# ՀԱՐԿԵՐԻ ՀԱՇՎԱՐԿՄԱՆ ԳՈՐԾԱՌՈՒՅԹ

- Add Tax ստեղն Օգտագործվում է հարկի գումարը ցուցադրվող  $TAX +$ թվին ավելացնելու համար:
- Deduct Tax ստեղն Օգտագործվում է հարկի գումարը  $TAX-$
- ցուցադրված թվից հանելու համար: Ծանոթագրություն. Մուտքագրած հարկի սակագինը կպահպանվի նույնիսկ, եթե հաշվիչն անջատվի: Սակայն խրոցակն անջատելու դեպքում մուտքագրած սակագինը կջնջվի: Այս դեպքում նորից մուտքագրեք սակագինը:

#### ԾԱԽՍ-ՎԱՃԱՌՔ-ՍԱՀՄԱՆԱԳԻԾ ՀԱՇՎԱՐԿ

Օգտագործվում է ծախսը, վաճառքի գինը, եկամտի չափը և սահմանագծի արժեքի գումարը հաշվելու համար: Մուտքագրեք ցանկացած 2 միավորի արժեքը և ստացեք հաշվեկշռի արժեքի միավորը: (օր.՝ մուտքագրեք ծախսի և վաճառքի գնի արժեքը և

# ստացեք եկամտի սահմանագիծը *%*-ով:)

- **ARMENIAN** ՏԱՍՆՈՐԴԱԿԱՆՆԵՐՈՎ ՀԱՇՎԱՐԿՈՒՄ Տասնորդական նշանի ընտրության ստեղն – Օգտագործվում է **DEC** տասնորդական նշանի դիրքը (F, 0, 2, 3, 4, A) հաշվարկված արդյունքի մեջ տեղորոշելու համար: A (գումարման ռեժիմ) – Գումարման և հանման գործառույթները կատարվում են ավտոմատ 2 նիշանոց տասնորդականով: Սա հարմար է արտարժույթի հաշվարկների դեպքում: **F (լողացող տասնորդականի ստորակետ) –** Տպվում կամ ցուցադրվում են բոլոր էֆեկտիվ թվերը առավելագույնը 12 նիշ: («F» պատկերակ չի ցուցադրվում) Կլորացման ստեղն – Օգտագործվում է արդյունքը մինչև հաջորդ  $5/4$ նիշը կլորացնելու՝ [ <del>1</del> ], մինչև սահմանված տասնորդակ կլորացնելու՝ [5/4] կամ մինչև նախորդ նիշը կլորացնելու՝ [ $\ddagger$ ] համար։
- ԿԱՐԵՎՈՐ ԳՈՐԾԱՌՈՒՅԹՆԵՐ� ՈՐՈՆՔ ՊԵՏՔ Է ՀԻՇԵԼ On/Clear / Off ստեղն – Օգտագործվում է հաշվիչը միացնելու համար: Հաշվարկներ կատարելիս՝ սեղմեք մեկ անգամ և վերջին .<br>. ոքագրված արժեքը կմաքրվի: Նորից սեղմեք և կմաքրվեն բոլոր մուտքագրված արժեքները՝ բացի հիշողությունից: Այս ստեղնը նաև օգտագործվում է հաշվիչից դուրս գումարները ջնջելու համար: Հաշվիչն անջատելու համար սեղմեք և 2 վայրկյան սեղմած պահեք: **/**
- Print On/Off ստեղն Օգտագործվում է տպիչը միացնելու ու  $[PRINT]$ անջատելու համար: Երբ էկրանին հայտնվում է «PRINT» նշանը*,* մուտքագրումներն ու արդյունքները կհայտնվեն ցուցադրիչին և կտպվեն: Երբ էկրանին չի ցուցադրվում «PRINT» նշանը, մուտքագրումներն ու արդյունքները կհայտնվեն ցուցադրիչին, բայց չեն տպվի:
- $B \rightarrow T$ Business / Tax Function ստեղն – Օգտագործվում է Բիզնես կամ Հարկային հաշվարկների համար:
- **FEED** Paper Feed ստեղն – Օգտագործվում է թուղթն առաջ բերելու համար:
- **RATE SET** Rate Set ստեղն – Օգտագործվում է Հարկի սակագինը կամ Արտարժույթի սակագինը սահմանելու համար:
- Memory / Currency Function ստեղ Օգտագործվում է Հիշողության  $M \rightarrow E X$ տարժույթի փոխարկման հաշվարկներ կատարելու համար։
- (# Non-Add ստեղն – Օգտագործվում է հաշվարկի հետ կապ չունեցող  $\Box$ ալները տպելու համար, օրինակ՝ ամսաթվերը և սերիական համարները: Թվերը տպվում են թղթի ձախ կողմում:
- $\equiv$ Equal ստեղն – Օգտագործվում է գումարման, հանման, բազմապատկման և բաժանման արդյունքները ստանալու համար:

- ԿՐԿՆԱԿԻ ՍՏՈՒԳՄԱՆ ԳՈՐԾԱՌՈՒՅԹ Օգտագործվում է «Ստուգել գրառումը» գործընթացը սկսելու համար: Էկրանին կցուցադրվի «CHE» նշանը:
- Օգտագործվում է «Ստուգման գործընթացը» սկսելու համար: Ստուգման գործընթացը համեմատում է օգտվողի մուտքագրումը նախորդ գրառված գործողությունների շարքի հետ: Էկրանին կցուցադրվի «CHE StArt» նշանը: **CHECK**
- Փոխարկումների կարգավորումը պետք է համընկնի առաջին և երկրորդ գործողության ներածման հետ: Եթե երկու փոխարկումները չեն համընկնում, կտպվի ստորև հաղորդագրությունը:
- \* ••001•• Տասնորդական նշանի կարգավորումը տարբեր է \* ••002•• – Կլորացման կարգավորումը տարբեր է
- Այս հաշվիչն ունի 100 քայլից բաղկացած գործողությունների շարք, որը կարևոր է ստուգման գործընթացի համար: Եթե գործողությունների շարքի մեջ չի մտնում, ուրեմն ձեզ չի թույլատրվի մուտքագրել Կրկնակի ստուգման գործառույթի մեջ և էկրանին կցուցադրվի «E CHE St FULL» հաղորդագրությունը:
- $\blacksquare$  Առաջին ներածման ժամանակ սեղմեք լշուեղնը, որպեսզի ավարտվի հաշվումը և ստուգվի: կտպվի «,,.,.,,»:
- ունշվումը և ստուգելի զտելվի «,,,,,,,,,,,<br>Երկրորդ ներածման ժամանակ սեղմեք <mark>Խoce</mark> ստեղնը՝ ստուգումը ընդհատելու համար: Կտպվի «••000••»:

#### ՀԱՇՎԻՉԻՑ ԴՈՒՐՍ ԳՈՒՄԱՐՆԵՐՈՎ ԳՈՐԾԱՌՈՒՅԹ

Հետևյալ դեպքերում, երբ ցուցադրվում է «E» նշանը, տպվում է կետագիծ, ստեղնաշարի էլեկտրոնային գործառույթները կողպվում են, հետագա գործողությունները հնարավոր չեն: Սեղմեք ստեղնը՝ հաշվիչից դուրս ւումարները ջնջելու համար $\mathbb I$  Հաշվիչից դուրս գումարներ առաջանում են, երբ. 1) Արդյունքը կամ հիշողության պարունակությունը գերազանցում է տասնորդական նշանից դեպի ձախ գտնվող 12 նիշը:

- 2) «0»-ի բաժանելու դեպքում:
- 3) Հաջորդական ներմուծման գործողության արագությունն ավելի մեծ է, քան հ աշվիչի գործողության արագությունը: (Բուֆերային ռեգիստրի գերհոսք)

#### ՏԵԽՆԻԿԱԿԱՆ ԲՆՈՒԹԱԳՐԵՐ

Աշխատանքային ջերմաստիճանը. 0ºC-ից 40ºC

Ավտոմատ անջատումը. մոտ 7 րոպե Չափերը. 196 մմ (Լ) x 99 մմ (Խ) x 40 մմ (Բ) Քաշը. 304 գ մարտկոցներով / 234 գ առանց մարտկոցների (Կարող են փոփոխվել՝ առանց ծանուցման)

Trong các trường hợp sau, khi "E" được hiển thị, một đường chấm được in, bàn phím đ<u>ượ</u>c khóa theo cách điện tử, và thao tác tiêp theo không thê được thực hiện. Nhấn để xóa tràn bộ nhớ. Tràn bộ nhớ xuất hiện khi: **/**

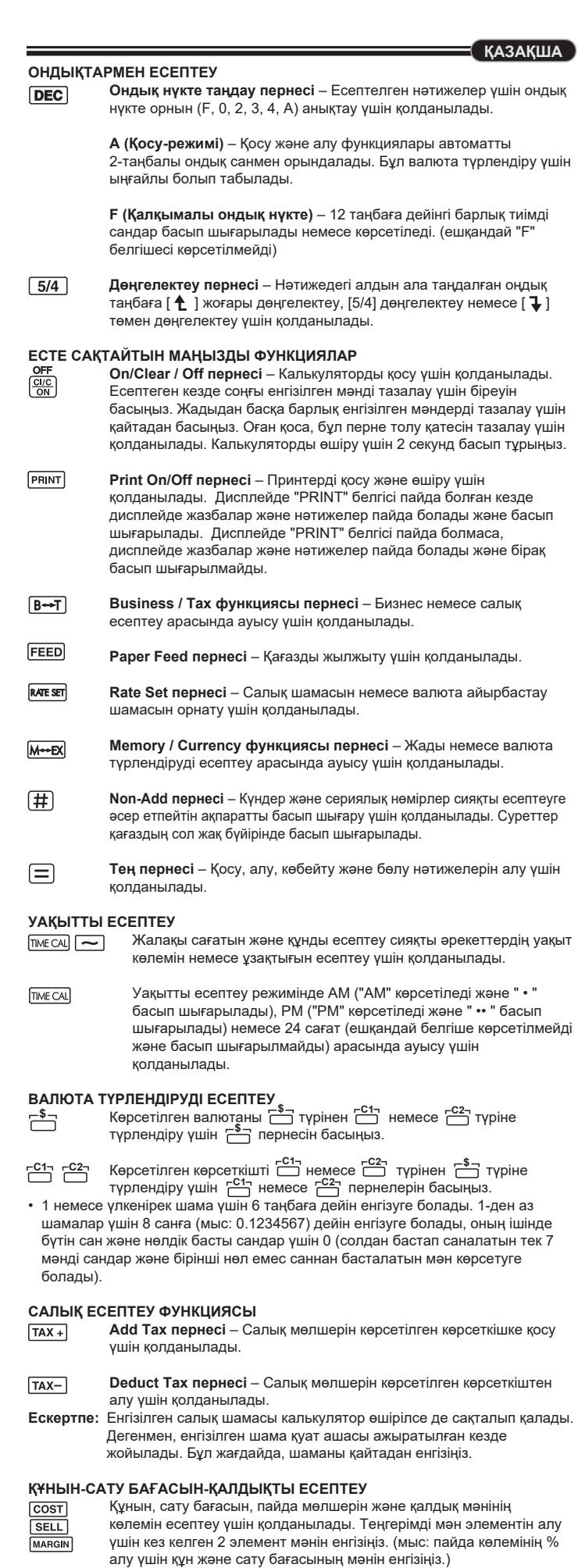

• 1ден көп ставкаларга сиз 6 санга чейин киргизсеңиз болот. 1ден аз ставкаларга сиз 8 санга чейин (мисалы:0,1234567) 0 толук сан жана алып келүү 7дөр (бирок жалаң гана алты маанилүү сандар, солдон санаганда жана 0кошпогондо, аныктаса болот).

# **САЛЫКТЫ САНОО ФУНКЦИЯСЫ**<br> **TAX + Add Tax баскычы – Кер**

*<u>CI/C</u>* 

 $B \rightarrow T$ 

**FEED** 

 $M \rightarrow E X$ 

 $\equiv$ 

 $5/4$ 

 $DEC$ 

- **Add Tax баскычы**  Көрсөтүлгөн санга салыктын көлөмүн кошууга. **Deduct Tax баскычы** – Көрсөтүлгөн санга салыктын көлөмүн
- $TAX$ алып салууга. **Эскертүү:** Киргизилген салык ставкасы калькулятор өчүргөн кезде деле
- сакталат. Бирок, киргизилген ставка өчүрүлөт эгерде вилканы ажыратып салса. Бул учурда, ставканы кайра киргизгиле.

### **БАА - САТУУ БААНЫ САНОО**

Бааны, сатуу бааны, кирешени жана киришенин санын саноого  $\begin{array}{c} \begin{array}{c} \text{COST} \end{array} \\ \hline \text{SELL} \end{array}$ колдонулат. Каалаган 2 позициянын санын киргизип баланстык санды алса болот. (мисалы, баанын санын жана сатуунун санын киргизип кирешенин санын % тапкыла)

### **ЭКИ ЖОЛУ ТЕКШЕРҮҮ ФУНКЦИЯСЫ**

Жазуулардын текшерүү процессин баштоого колдонулат. "CHE" **MODE** дисплейде пайда болот.

- **KYRGYZ ОБЧИСЛЕННЯ**<br>**DEC** Клан **ОНДУКТАР МЕНЕН САНОО Үтүрдү тандоо ачкычы** – Үтүрдүн позициясын тандоого (F, 0, 2, 3, 4, A) натыйжаларын саноого. **A (Кошуу режими)** – Кошуу жана кемитүү функциялары автоматтык 2 сандык ондук менен аткарылат. Бул валютаны саноого ыңгайлуу. **F (Бош ондук үтүргө)** – Бардык натыйжалуу сандар 12 санга чейин басылат же көрсөтүлөт. ("F" иконкасы көрсөтүлбөйт) **Тегеректөө баскычы** – Теректөөгө колдонулат [ $\hat{\mathbf{t}}$ ], тегеректөө  $[5/4]$ , же тегеректөө  $[\mathbf{\downarrow}]$  алдын ала танданган үтүр сандарды натыйжада. ВАЖЛИВІ ФУ**І ЭСТЕП КАЛУУГА МААНИЛҮҮ ФУНКЦИЯЛАР On/Clear / Off баскычы** – Калькуляторду күйгүзүүгө колдонулат. Саноону жүргүзүүдө, аянкы киргизилген санды өчүрүүгө бир жолу баскыла. Эсинен башкасын бардык киргизилген сандарын өчүрүүгө дагы бир жолу баскыла. Бул баскыч ошондой эле толуп кетүү катанын кетирүүгө колдонулат. Калькуляторду өчүрүүгө басып жана 2 секундага кармап тургула. **Print On/Off баскычы** – Приндерди күйгүзүүгө жана өчүрүүгө колдонулат. "PRINT" белгиси дисплейде көрсөтүлсө, киргизүүлөр жана натыйжалар дисплейде пайда болот жана басылып чыгарылат. "PRINT" белгиси дисплейде көрсөтүлбөсө, киргизүүлөр жана натыйжалар дисплейде пайда болот жана басылууга чыгарылбайт. **Business / Tax функциянын баскычы** – Бизнес же салыктын ортосунда которулууга колдонулат. **Paper Feed баскычы** – Кагазды алдыга жылдырууга колдонулат. **FEED Rate Set баскычы** – Салык ставкасын же алмаштыруу ставкасын жөндөөгө колдонулат. **Memory / Currency функциянын баскычы** – Эс же алмаштырууну саноонун ортосунан алмаштырууга колдонулат. **Non-Add баскычы** – Саноого таасирин тийгизбеген мисалы даталарды жана сериялын номурларды басып чыгарууга колдонулат. Сандар кагаздын сол жагында басылат. **Equal баскычы** – кошуу, кемитүү, көбөйтүү жана бөлүү натыйжаларын алууга колдонулат. **УБАКЫТТЫ САНОО** Убакыттын көлөмүн же иштөөнүн созулгандыгын саноого **ОБЧИСЛЕННЯ** колдонулат, мисалы айлык сааттар жана бюджетти жасоодо.  $$
- **TIME CAL** Түшкө чейин убакытты ("AM" көрсөтүлөт жана " • " басылат), түштөн кийин убакытты ("PM" көрсөтүлөт жана " •• " басылат) же 24 сааты (эч кандай икона көрсөтүлбөйт жана басылбайт) саноо учурунда көрсөтөт.  $^{\prime}$  Мунөттүн сандары : 0 дөн 59 чейин. 59 ашык сандар саат катары кошулат.
- \*\* Саноо диапазону: –99 саат 59 мүнөттөн 99 саат 59 мүнөткө чейин. Эгерде киргизүү/чыгаруу сандар диапазондон чыгып кетсе, убакыт саноо толуп кетет.

# болот. чыгарылат.

- Жазуулардын процессин баштоого колдонулат. Текшерүү процесси колдонуучу киргизген маалыматты мурда киргизилген операциялар менен салыштырат. "CHE StArt" дисплейде пайда **CHECK**
- Которгучтун жөндөөлөрү биринчи жана экинчи операция менен дал келиш керек. Эгерде которгучтар дал келбесе, төмөнкү билдирүү басылып
- \* ••001•• Үтүр жөндөөсү башка
- 
- Бул калькулятор 100-кадамдуу операцияны киргизүүсү бар, ал текшерүү процесске пайдалуу. Эгерде операциянын чектөөсүнөн ашып кетсе, ал экинчи текшерүү функцияны кирүүгө жол бербейт жана "E CHE St FULL" билдирүүсү дисплейде пайда бол
- Биринчи киргизүүдө, МООЕ баскычты басып саноонун текшерүүнүн токтоткула. ",,,,,,," басылып чыгарылат
- Экинчи киргизүүдө, баскычты басып текшерүү процессти токтоккула. "••000••" басылып чыгат.

#### **ТОЛУП КЕТҮҮ ФУНКЦИЯСЫ**

Төмөнкү учурларда, "E" көрсөтүлгөндө, четиттерден турган сызык басылат, клавиатура электрондуу түрдө кулпуланат жана андан кийинки операция мүмкүн эмес. <u>(SkC)</u> басып толуп кетүүнү тазалагыла. Толуп кетүү төмөнкү учурларда болот:

#### **СПЕЦИФИКАЦИЯЛАР**

Иштөө температура: 0ºC тан 40ºC чейин Автоматтык кубаттуулукту өчүрүү: болжолу 7 мүнөт Өлчөмдөр: 196 мм (У) x 99 мм (Т) x 40 мм (Б) Салмагы: 304 га батарейкалар менен / 234 гр батареясыз (Эскертүүсүз өзгөрүлүшү мүмкүн)

#### **ВАЛЮТАНЫ АЛМАШТЫРУУСУН САНООСУ b элим шалан хурь хэлэг хэлээ хэл хэлэг хэлэг хэлэг хэлэг хэлэг хэлэг хэлэг хэлэг хэлэг хэл хэлэг хэл хэлэг хэ<br>В ФА саны көрсөтүлгөн валютанын санын <del>С3</del> ГС1 же \$**

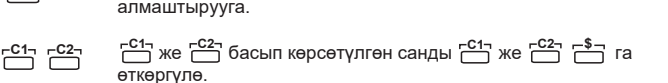

- 
- 
- 
- повідомлення «E CHE St FULL».
- 
- 1) Натыйжа же эс тутумдун мазмуну үтүрдүн сол жагында 12 сандан ашык.
- 3) Удаалаш операциянын ылдамдыгы саноонун иштөө процессинен тезирээк.
	-
- 
- 
- \* ••002•• Тегеректөө жөндөөсү башка
	- **CHECK**
	-
	- -
- 

або .

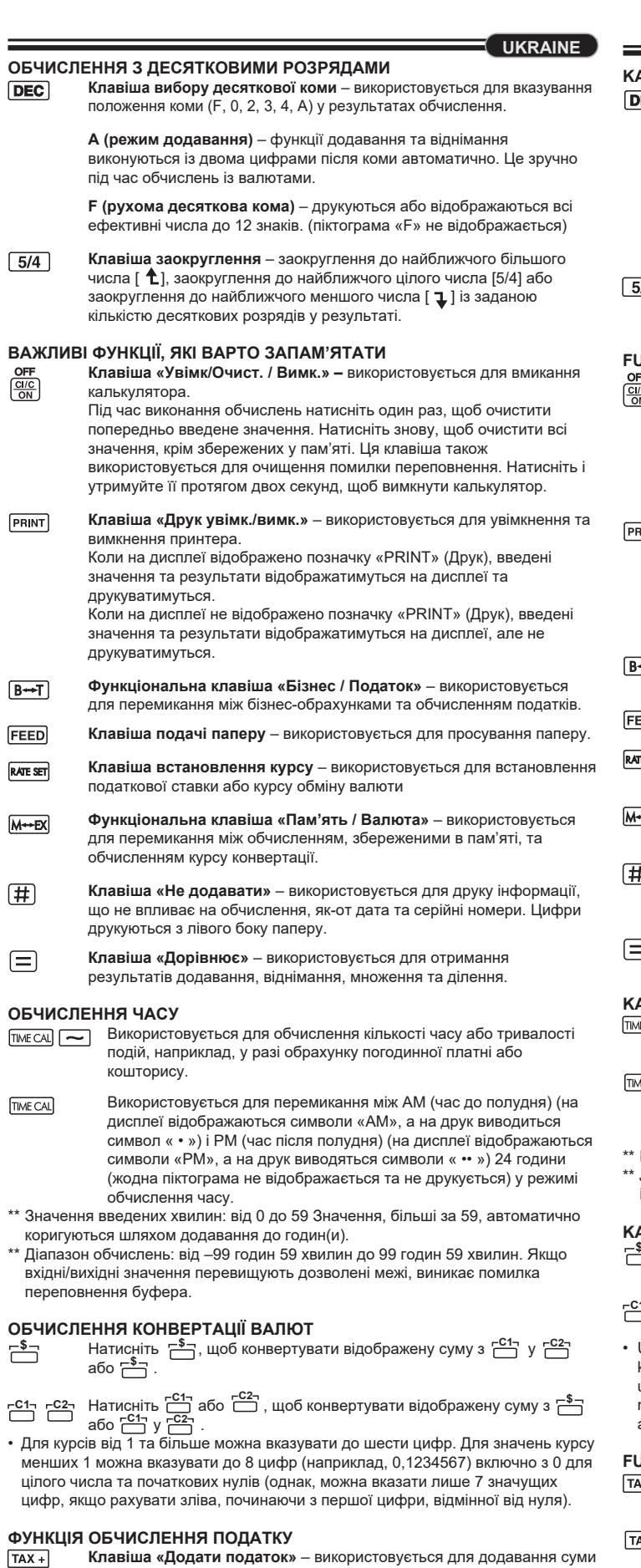

друк<br>Коли

друк

\*\* Значення вв коригуються

**TIME CAL** 

вхідні/вихідні переповненн

О**БЧИСЛЕННЯ**<br><del>Г<sup>\$</sup>П</del> Нати

податку до відображеної цифри.

**Клавіша «Відняти податок»** – використовується для віднімання суми податку від відображеної цифри.

**Примітка.** Введена податкова ставка залишається збереженою, навіть якщо вимкнути калькулятор. Проте введену ставку буде видалено, якщо вийняти вилку. У такому разі введіть ставку знову.

#### **ОБЧИСЛЕННЯ «СОБІВАРТІСТЬ-ЦІНА-ПРИБУТОК»**

Використовується для обчислення собівартості, ціни продажу, коефіцієнту прибутку та суми прибутку. Введіть значення будь-якої з двох позицій, щоб отримати позицію балансової вартості (наприклад, введіть значення собівартості та ціни продажу, щоб отримати % коефіцієнту прибутку).

#### **ФУНКЦІЯ ПОДВІЙНОЇ ПЕРЕВІРКИ**

Використовується для запуску процесу перевірки. Процес перевірки порівнює значення, введене користувачем, із раніше записаною чергою операцій. На дисплеї буде відображено «CHE StArt».

 виведено таке повідомлення. \* ••001•• – Decimal point setting is different (Десяткову кому налаштовано в

інший спосіб)

 \* ••002•• – Rounding setting is different (Заокруглення настроєно в інший спосіб) ■ Черга операцій цього калькулятора складається зі 100 кроків, що зручно для виконання процесу перевірки. Якщо операція виходить за межі черги, її буде неможливо ввести у функцію подвійної перевірки, і на дисплеї з'явиться

■ При першому введенні натисніть клавішу , щоб завершити обчислення для перевірки. На друк буде виведено «"...,.». При другому введенні натисніть клавішу , щоб перервати процес

перевірки. На друк буде виведено «••000••».

#### **ФУНКЦІЯ ОЧИЩЕННЯ ПЕРЕПОВНЕНОГО БУФЕРА** У наведених нижче випадках, під час відображення символу «E», на друк

виводиться пунктирна лінія, клавіатура блокується, а подальші операції стають неможливими. Натисніть клавішу <u>[ci/c],</u> щоб очистити переповнення. Переповнення стається за наведених нижче умов. 1) Результат вмісту пам'яті перевищує 12 цифр ліворуч від десяткової коми.

2) Виконується ділення на «0». 3) Швидкість послідовних операцій більша за швидкість оброблення обчислень

 (переповнення регістра буфера). **ТЕХНІЧНІ ХАРАКТЕРИСТИКИ**

Робоча температура: від 0ºC до 40ºC Автоматичне вимкнення: прибл. 7 хвилин Розміри: 196 мм (Д) x 99 мм (Ш) x 40 мм (В) Вага: 304 г із батареями / 234 г без батарей (підлягає зміні без попередження)

**Izbor decimalnog zareza / Voľba počtu desatinných miest / Ondalık nokta seçimi / Ондық бөлшек таңдау /**  Տասներորդ կետի ընտրություն **/ Ондук чекит тандоо / Вибір десяткової точки / Pilihan titik desimal / Lựa chọn điểm thập phân**

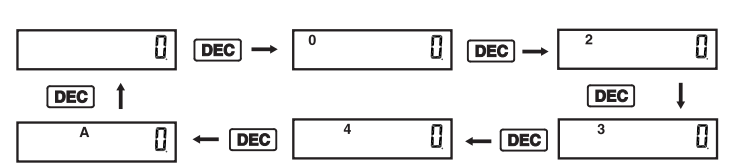

**C1 C2**

**\$**

менших 1 мо цілого числа цифр, якщо р

**ФУНКЦІЯ ОБЧ**<br> **ТАХ** + Клан

 $TAX-$